# SECTION 2: HW3 SETUP AND TOOLS

cse331-staff@cs.washington.edu

# **DEVELOPER TOOLS**

- Eclipse and Java versions
- Remote access
- Version control
- Eclipse debugging

#### WHAT IS AN SSH CLIENT?

- Uses the secure shell protocol (SSH) to connect to a remote computer
  - + Enables you to work on a lab machine from home
  - + Similar to remote desktop
- Windows users: PuTTY and WinSCP
  - + PuTTY: ssh connection
  - WinSCP: transfer or edit files
- Mac/Linux users: Terminal application
  - + Go to Applications/Utilities/Terminal
  - + Type in "ssh cseNetID@attu.cs.washington.edu"
  - + "ssh -XY <u>cseNetID@attu.cs.washington.edu</u>" lets you use GUIs

# PUTTY

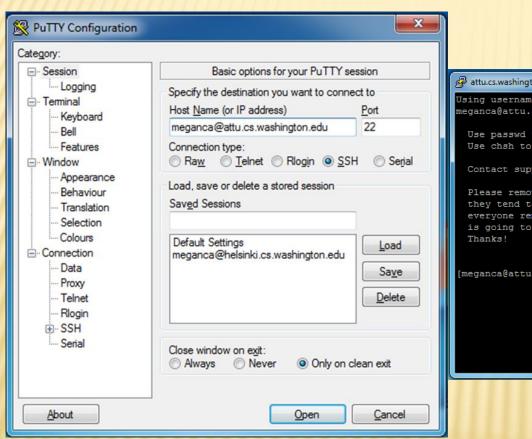

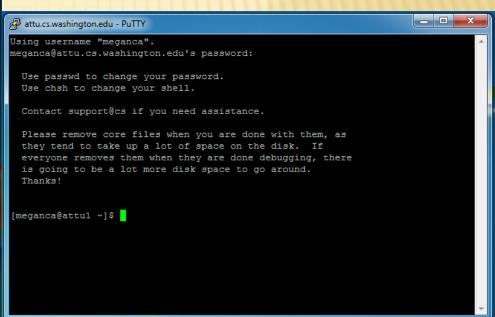

#### TERMINAL (LINUX, MAC)

#### 😞 🗎 🗇 meganca@charmander: ~

meganca@charmander:~\$ ssh meganca@attu.cs.washington.edu meganca@attu.cs.washington.edu's password: Last login: Wed Sep 24 17:13:13 2014 from c-24-19-57-209.hsd1.wa.comcast.net

Use passwd to change your password. Use chsh to change your shell.

Contact support@cs if you need assistance.

Please remove core files when you are done with them, as they tend to take up a lot of space on the disk. If everyone removes them when they are done debugging, there is going to be a lot more disk space to go around. Thanks!

[meganca@attu3 ~]\$

# **ECLIPSE**

- Get Java 7
- Important: Java separates compile and execution, eg:
  - + javac Example.javaExample.class
  - + Both compile and execute have to be the same Java!

# **DEMO #1**

http://courses.cs.washington.edu/courses/cse331/15wi/tools/WorkingAtHome.html

### WHAT IS UNIX?

#### Multiuser modular operating system

- + Traditionally command-line based
- + Mac OS X is Unix-based!

| Command | What it does                                                       |
|---------|--------------------------------------------------------------------|
| pwd     | <u>p</u> rints the name of the <u>w</u> orking <u>d</u> irectory   |
| Is      | lists the files in a directory (i.e., <u>l</u> ists <u>s</u> tuff) |
| cd      | <u>c</u> hanges a <u>d</u> irectory                                |
| ср      | <b>c</b> o <b>p</b> ies a file or directory                        |
| mv      | <u>m</u> o <u>v</u> e/rename a file or directory                   |
| rm      | <u>r</u> e <u>m</u> oves a file                                    |
| mkdir   | <u>m</u> a <u>k</u> e a new <u>dir</u> ectory                      |
| rmdir   | <u>r</u> e <u>m</u> ove an empty <u>dir</u> ectory                 |
| man     | pulls up the <u>man</u> ual pages                                  |

### WHAT IS VERSION CONTROL?

- Also known as source control/revision control
- System for tracking changes to code
  - + Software for developing software
- Essential for managing projects
  - + See a history of changes
  - Revert back to an older version
  - + Merge changes from multiple sources
- We'll be talking about Subversion, but there are alternatives
  - Git, Mercurial, CVS
  - Email, Dropbox, USB sticks

#### VERSION CONTROL ORGANIZATION

- A repository stores the master copy of the project
  - Someone creates the repo for a new project
  - + Then nobody touches this copy directly
  - + Lives on a server everyone can access
- Each person checks out her own working copy
  - + Makes a local copy of the repo
  - + You'll always work off of this copy
  - The version control system syncs the repo and working copy (with your help)

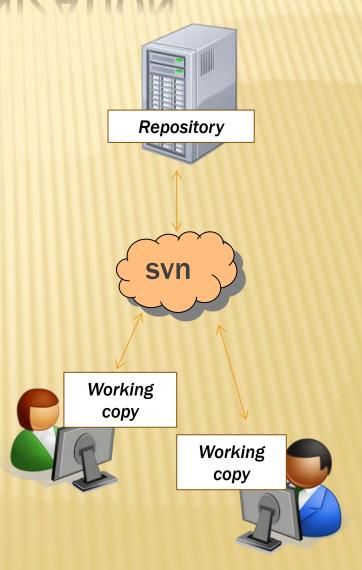

### REPOSITORY

- Can create the repository anywhere
  - + Can be on the same computer that you're going to work on, which might be ok for a personal project where you just want rollback protection
- But, usually you want the repository to be robust:
  - + On a computer that's up and running 24/7
    - Everyone always has access to the project
  - + On a computer that has a redundant file system
    - × No more worries about that hard disk crash wiping away your project!
- We'll use attu! (attu.cs.washington.edu)

# VERSION CONTROL COMMON ACTIONS

#### Most common commands:

#### Commit / checkin

integrate changes from your working copy into the repository

#### Update

 integrate changes into your working copy from the repository

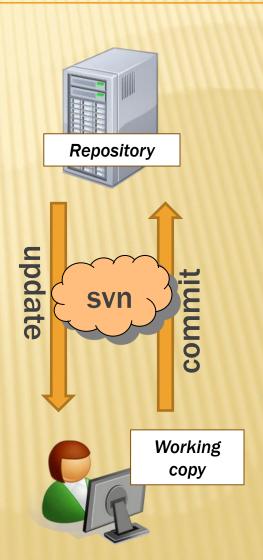

# VERSION CONTROL COMMON ACTIONS (CONT.)

#### More common commands:

#### × Add, delete

- + add or delete a file in the repository
- just putting a new file in your working copy does not add it to the repo!

#### \* Revert

+ wipe out your local changes to a file

#### \* Resolve, diff, merge

 handle a conflict – two users editing the same code

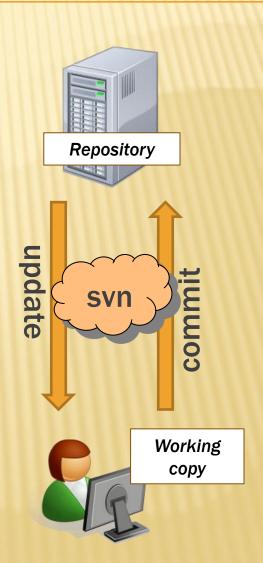

### **VERSION CONTROL**

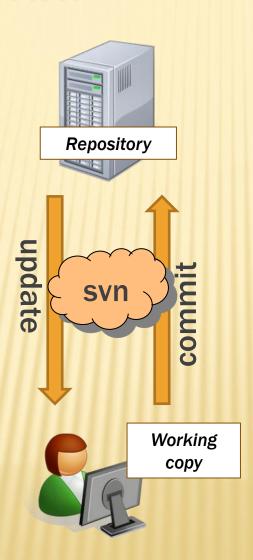

#### 331 VERSION CONTROL

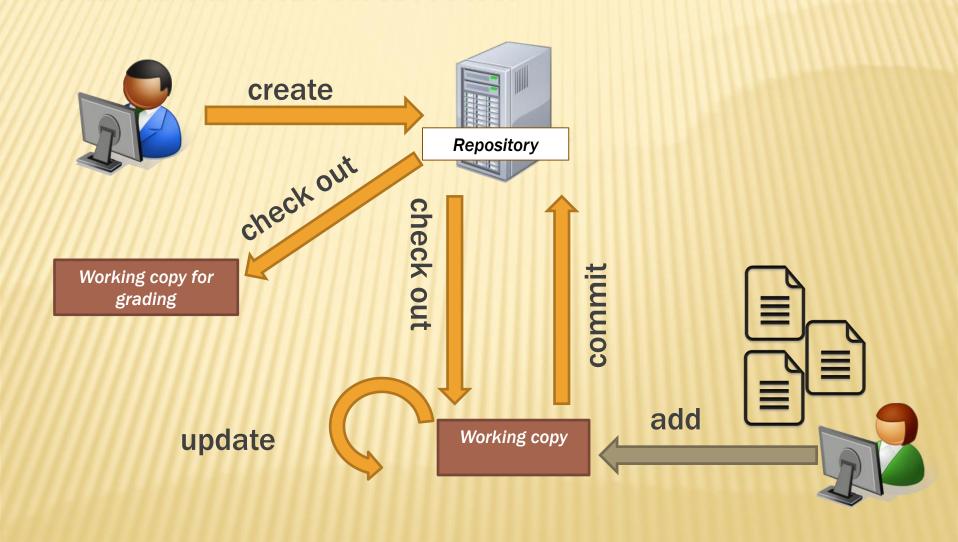

#### 331 VERSION CONTROL

- Your repo is at /projects/instr/15wi/cse331/YourCSENetID/R EPOS/cse331
- Only check out once (unless you're working in a lot of places)
- Don't forget to add files!!
- Check in your work!

#### **VERSION CONTROL: COMMAND-LINE**

| command                   | description                               |
|---------------------------|-------------------------------------------|
| svn co <i>repo</i>        | check out                                 |
| svn ci <i>[files]</i>     | commit / check in changed files           |
| svn add <b>files</b>      | schedule files to be added at next commit |
| svn help <i>[command]</i> | get help info about a particular command  |
| svn merge source1 source2 | merge changes                             |
| svn revert <i>files</i>   | restore local copy to repo's version      |
| svn resolve <i>files</i>  | resolve merging conflicts                 |
| svn update <b>[files]</b> | update local copy to latest version       |
| svn update [files]        | update local copy to latest version       |

others: blame, changelist, cleanup, diff, export, ls/mv/rm/mkdir, lock/unlock, log, propset

### THIS QUARTER

- We distribute starter code by adding it to your repo
- You will code in Eclipse
- You turn in your files by adding them to the repo and committing your changes
- You will validate your homework by SSHing onto attu and running an Ant build file

#### HOW TO USE SUBVERSION

- 1. Eclipse plugin: Subclipse
- 2. GUI interface: TortoiseSVN, NautilusSVN
- Command line: PuTTY

# **DEMO #2**

https://courses.cs.washington.edu/courses/cse331/15 wi/tools/versioncontrol.html

## WHAT IS ECLIPSE?

- Integrated development environment (IDE)
- Allows for software development from start to finish
  - + Type code with syntax highlighting, warnings, etc.
  - + Run code straight through or with breakpoints (debug)
  - + Break code
- Mainly used for Java
  - + Supports C, C++, JavaScript, PHP, Python, Ruby, etc.
- Alternatives
  - + NetBeans, Visual Studio, IntelliJIDEA

# **ECLIPSE SHORTCUTS**

| Shortcut         | Purpose                  |
|------------------|--------------------------|
| Ctrl + D         | Delete an entire line    |
| Alt + Shift + R  | Refactor (rename)        |
| Ctrl + Shift + O | Clean up imports         |
| Ctrl + /         | Toggle comment           |
| Ctrl + Shift + F | Make my code look nice ☺ |

- System.out.println() works for debugging...
  - + It's quick
  - + It's dirty
  - + Everyone knows how to do it
- ...but there are drawbacks
  - + What if I'm printing something that's null?
  - + What if I want to look at something that can't easily be printed (e.g., what does my binary search tree look like now)?
- Eclipse's debugger is powerful...if you know how to use it

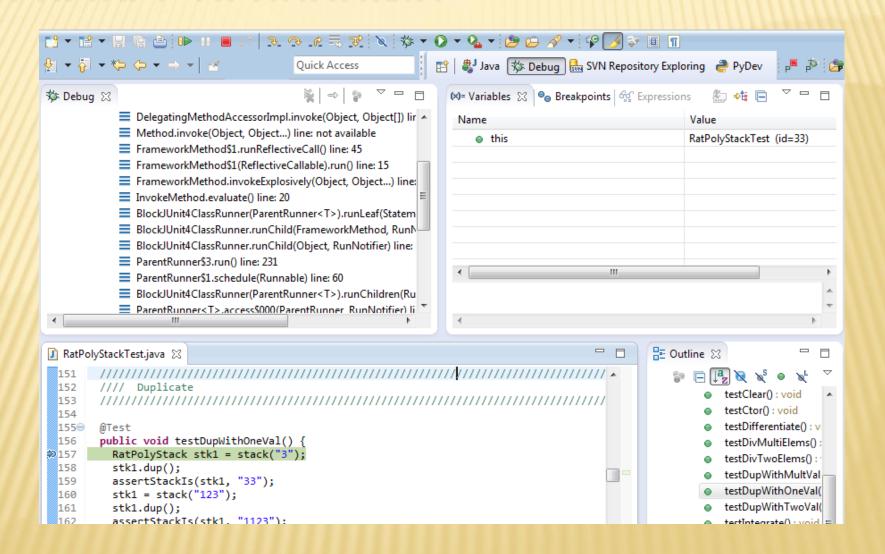

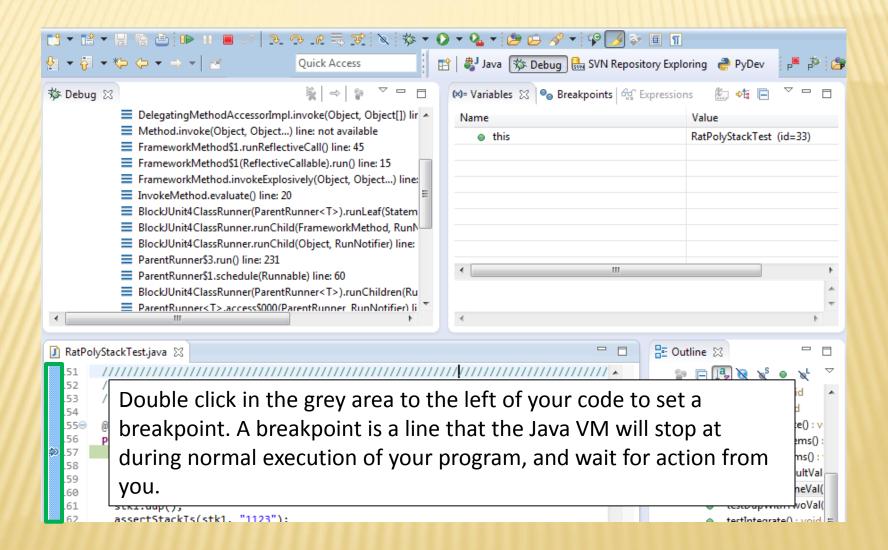

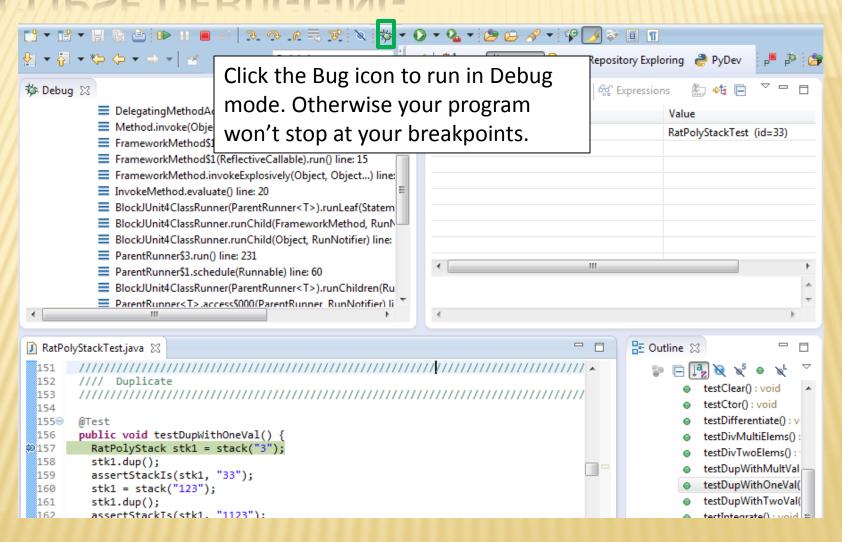

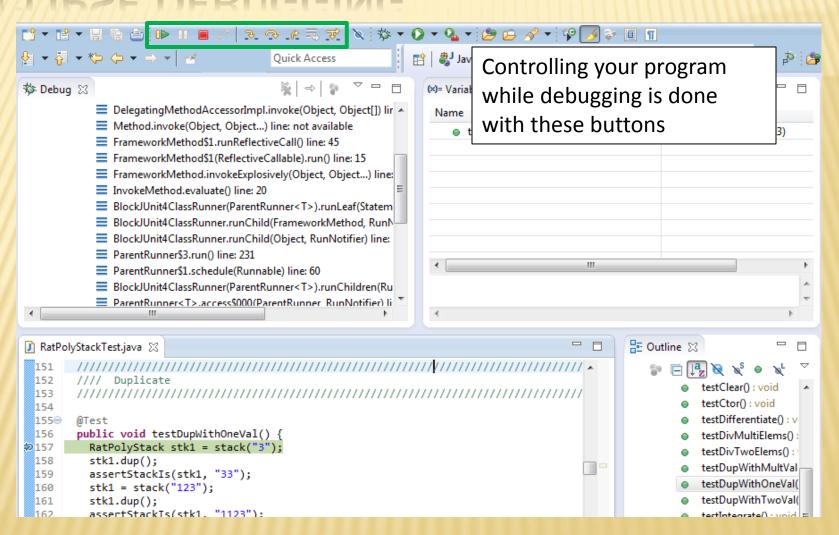

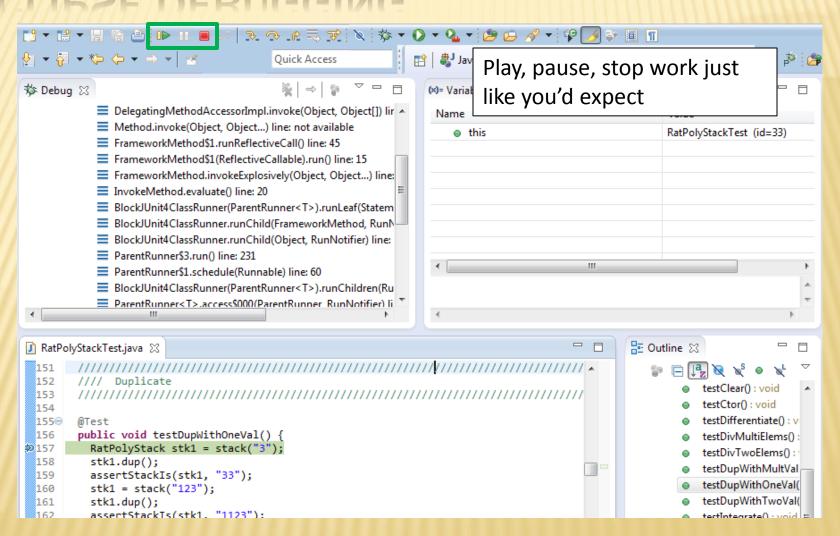

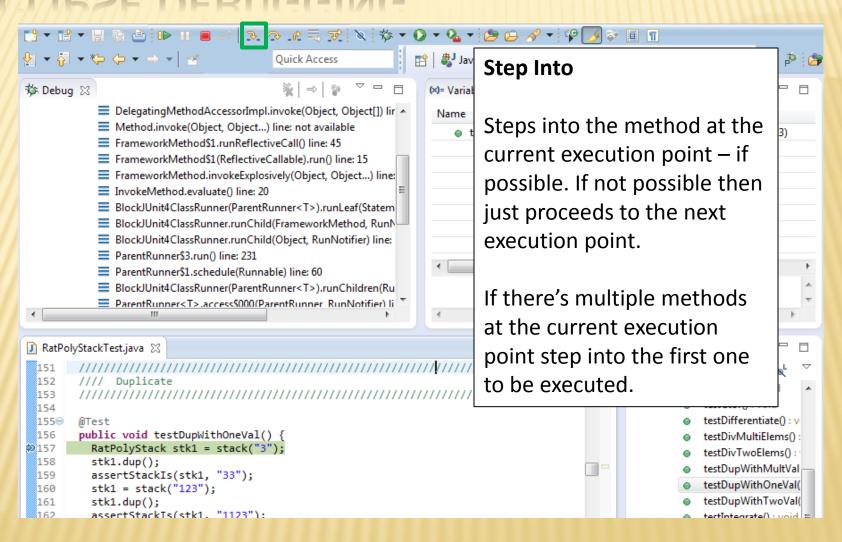

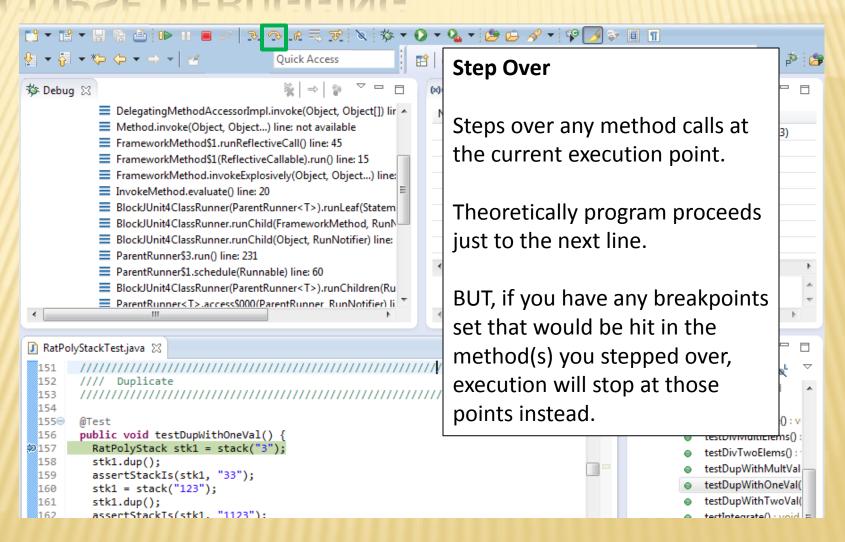

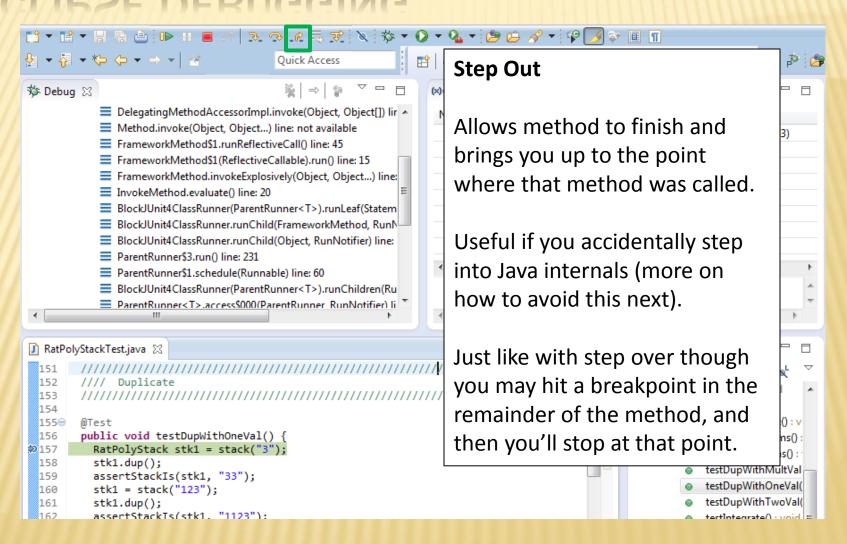

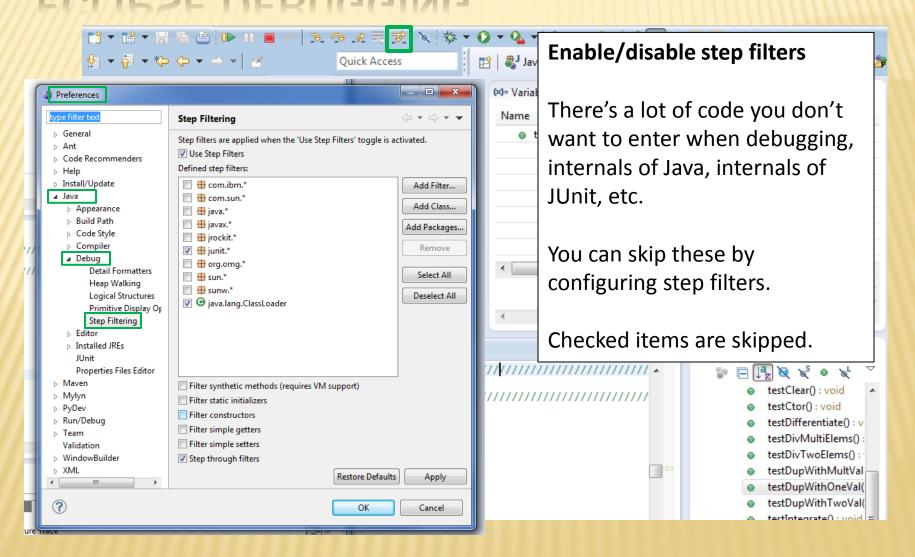

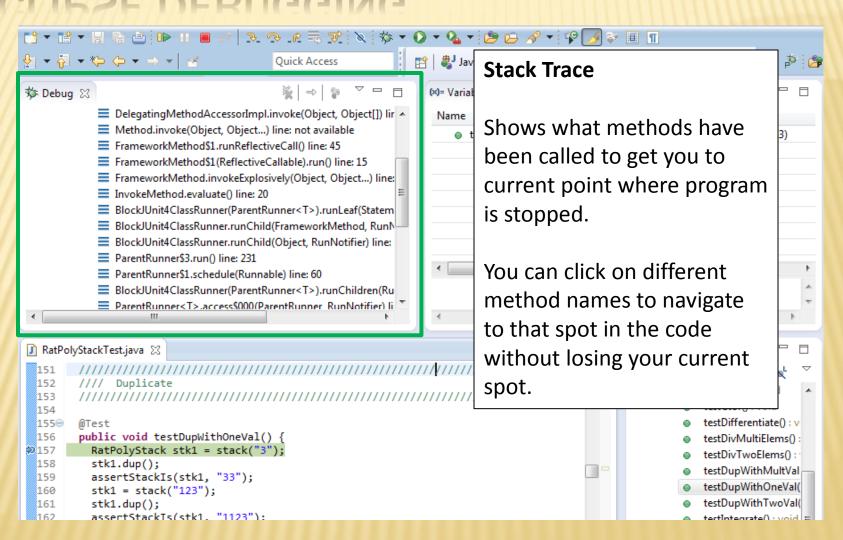

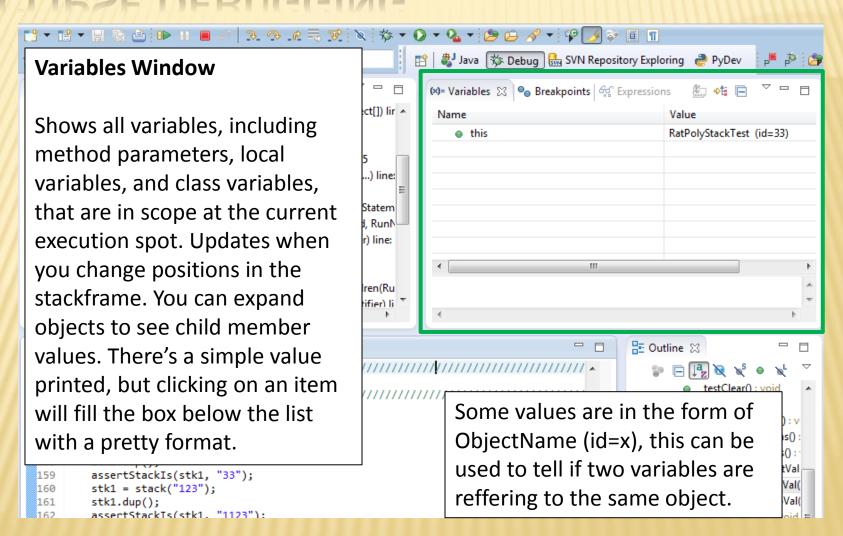

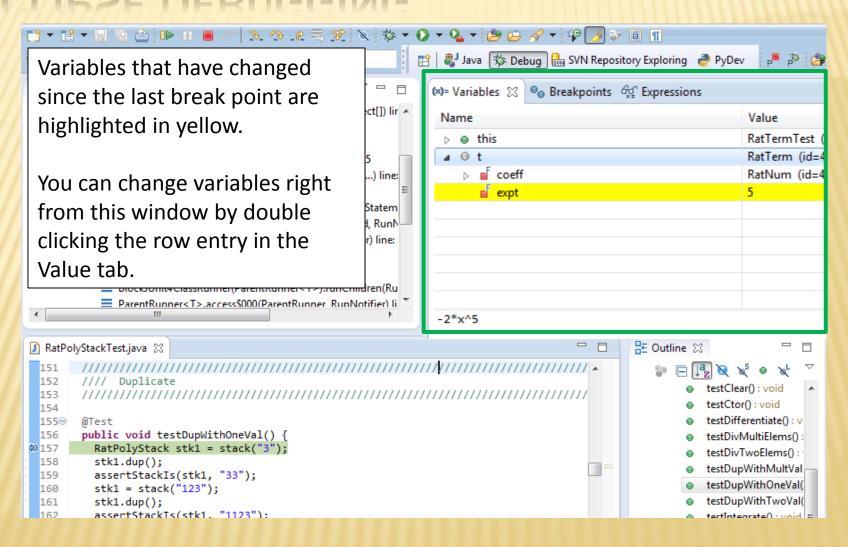

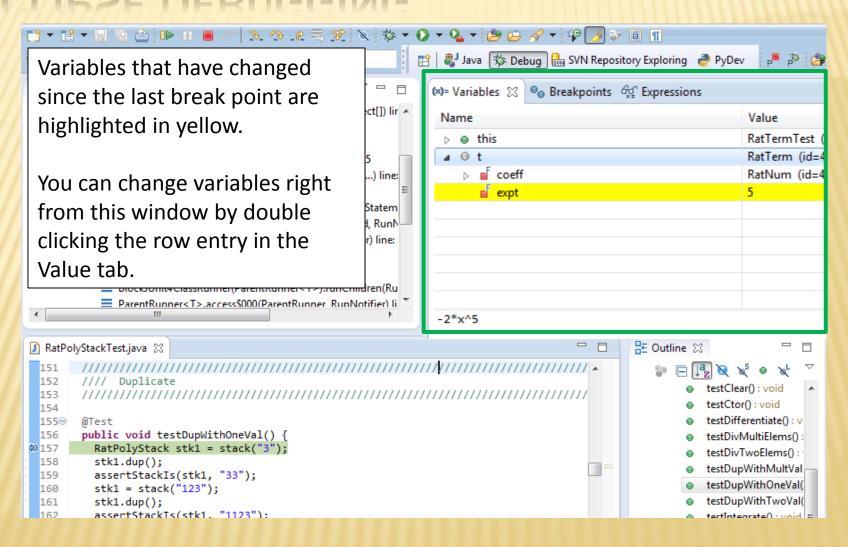

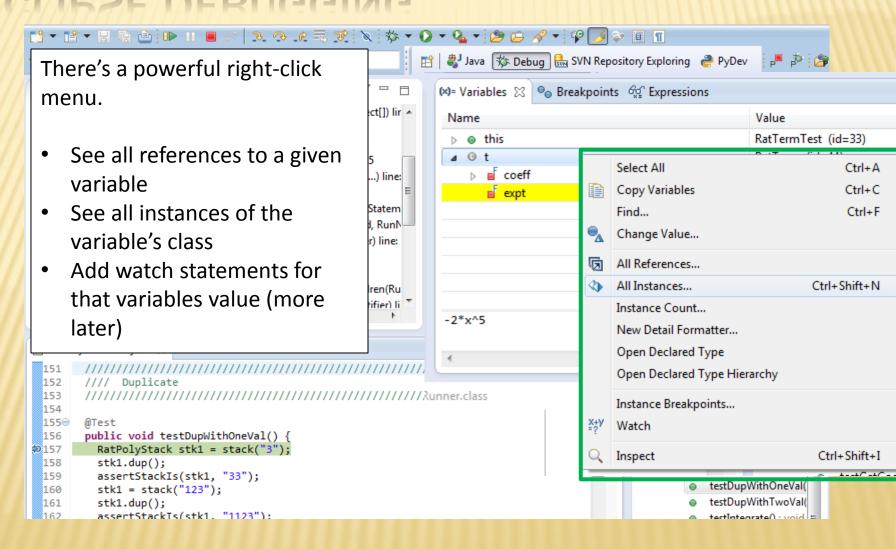

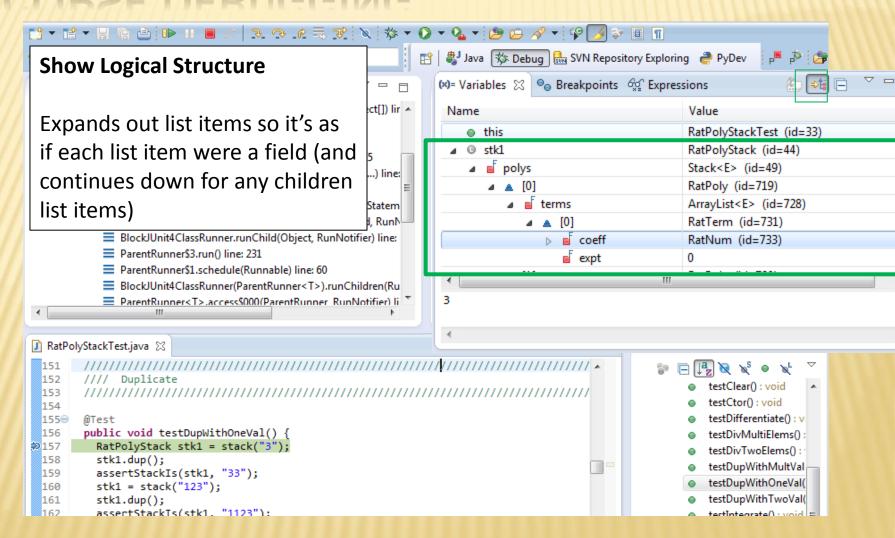

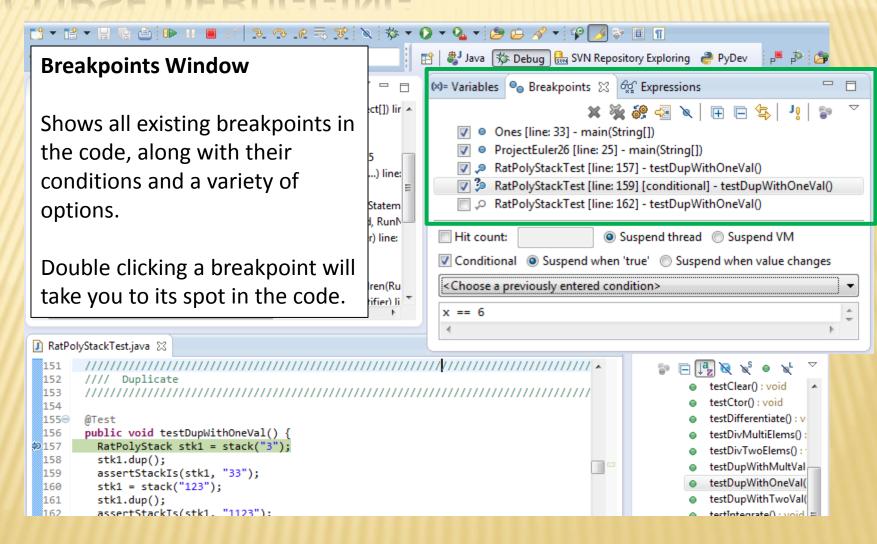

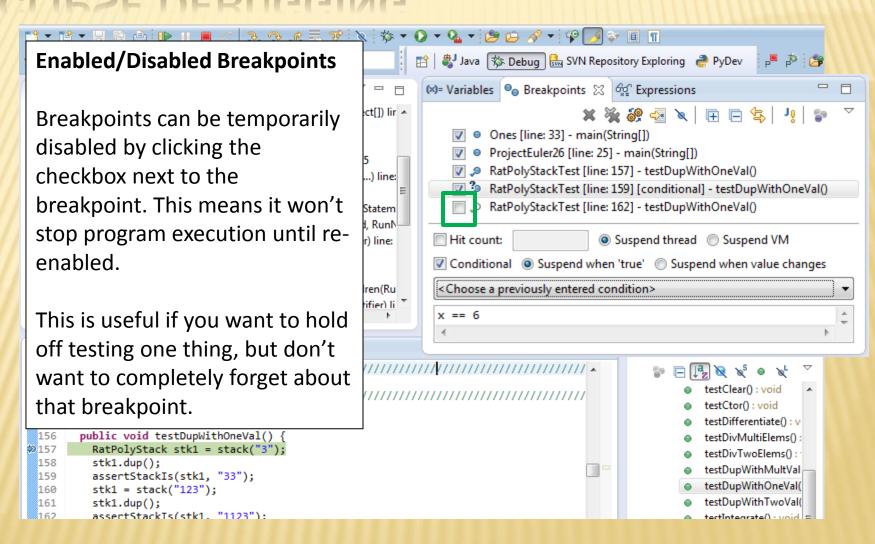

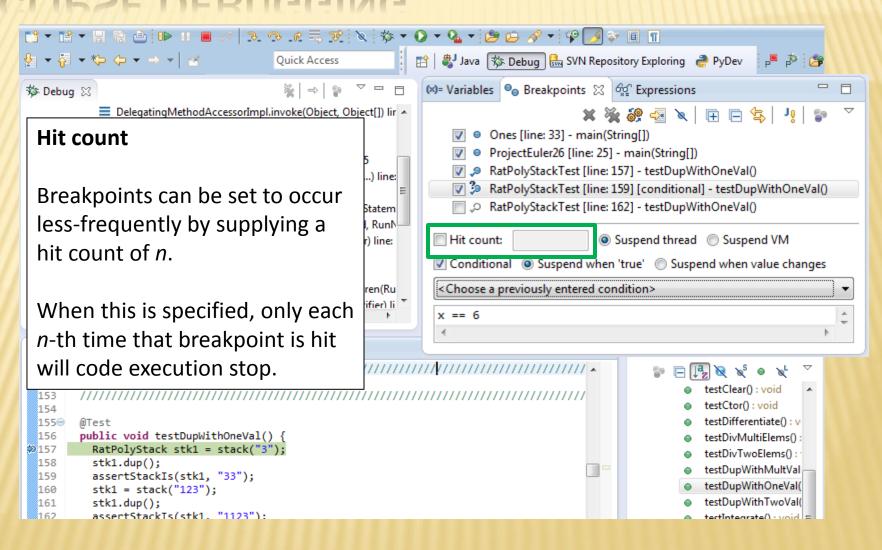

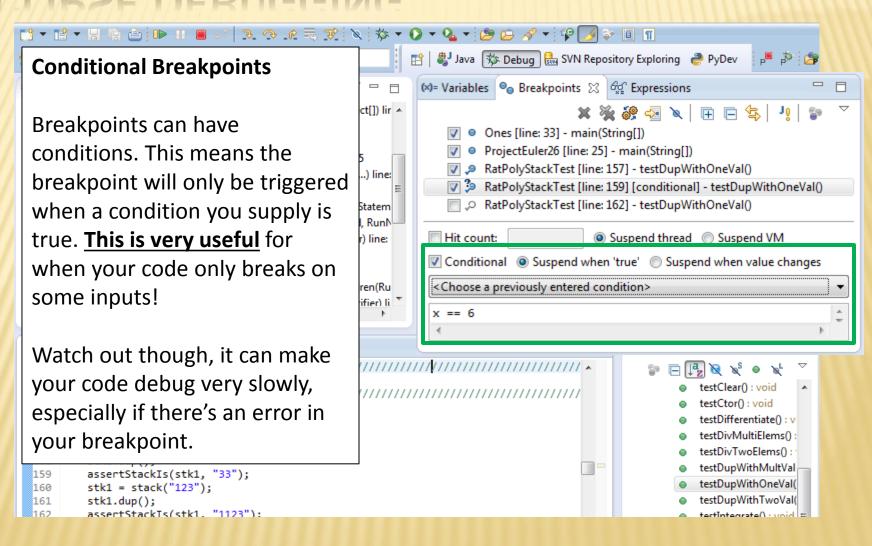

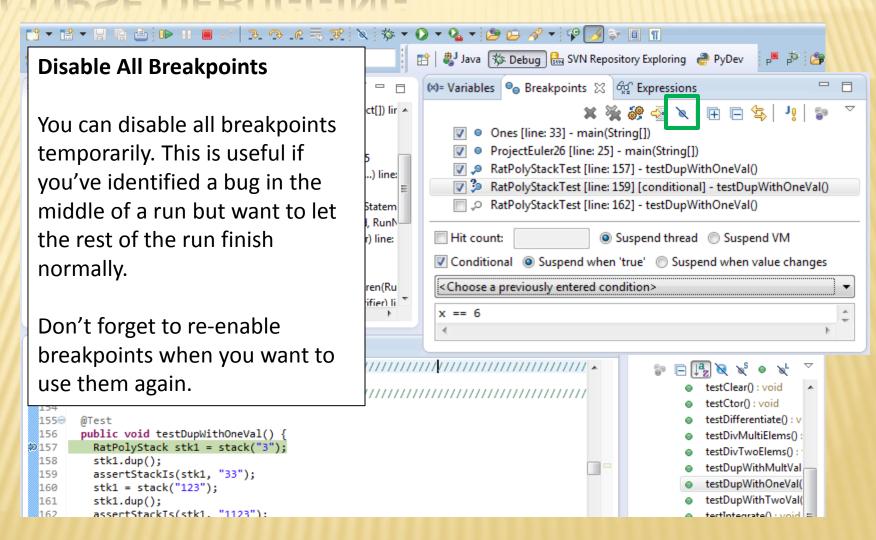

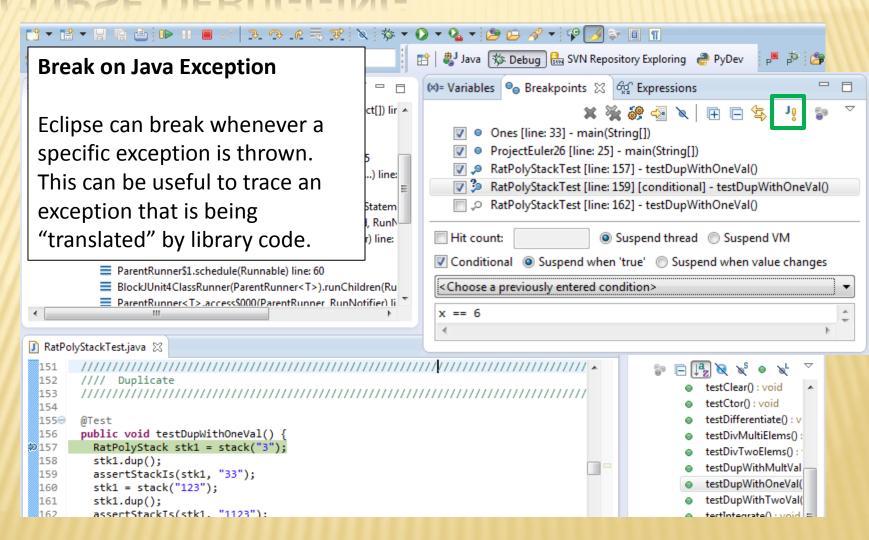

#### **Expressions Window**

Used to show the results of custom expressions you provide, and can change any time.

Not shown by default but highly recommended.

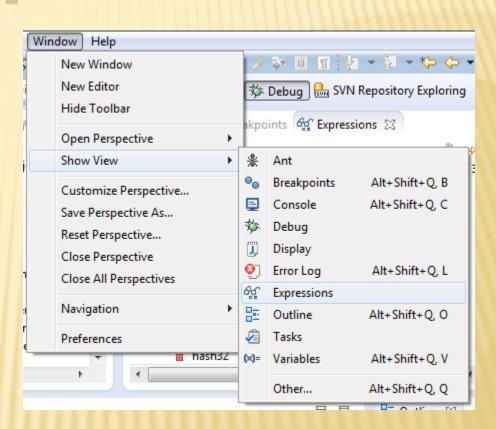

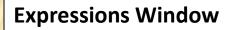

Used to show the results of custom expressions you provide, and can change any time.

Resolves variables, allows method calls, even arbitrary statements "2+2"

Beware method calls that mutate program state – e.g. stk1.clear() or in.nextLine() – these take effect immediately

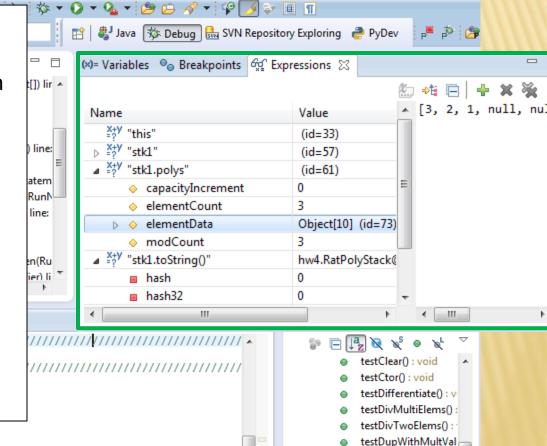

testDupWithOneVal(

testDupWithTwoVal(

testIntegrate() : void =

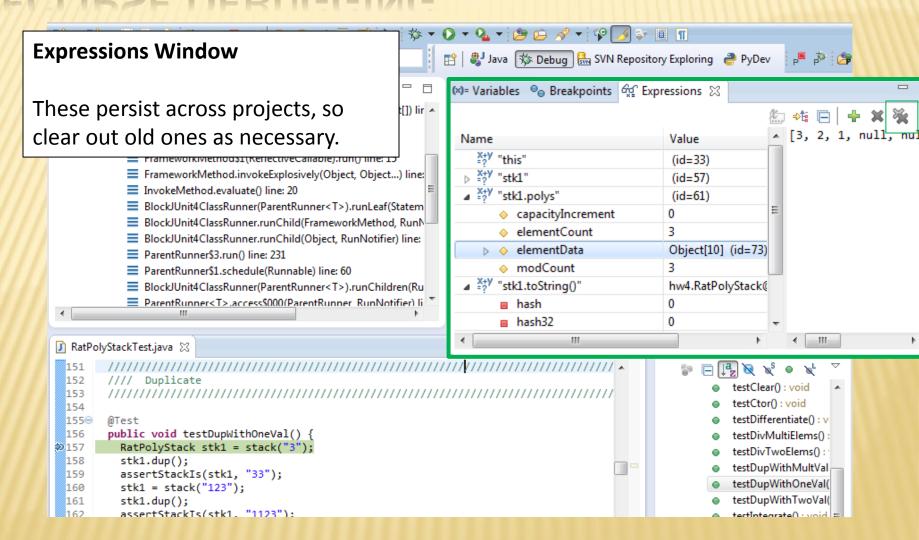

- The debugger is awesome, but not perfect
  - + Not well-suited for time-dependent code
  - + Recursion can get messy
- Technically, we talked about a "breakpoint debugger"
  - Allows you to stop execution and examine variables
  - + Useful for stepping through and visualizing code
  - There are other approaches to debugging that don't involve a debugger